# **CA Release Automation Community Webcast Series**

Release Automation Shared Components

Walter Guerrero Engineering Services Architect

**October 5, 2016**

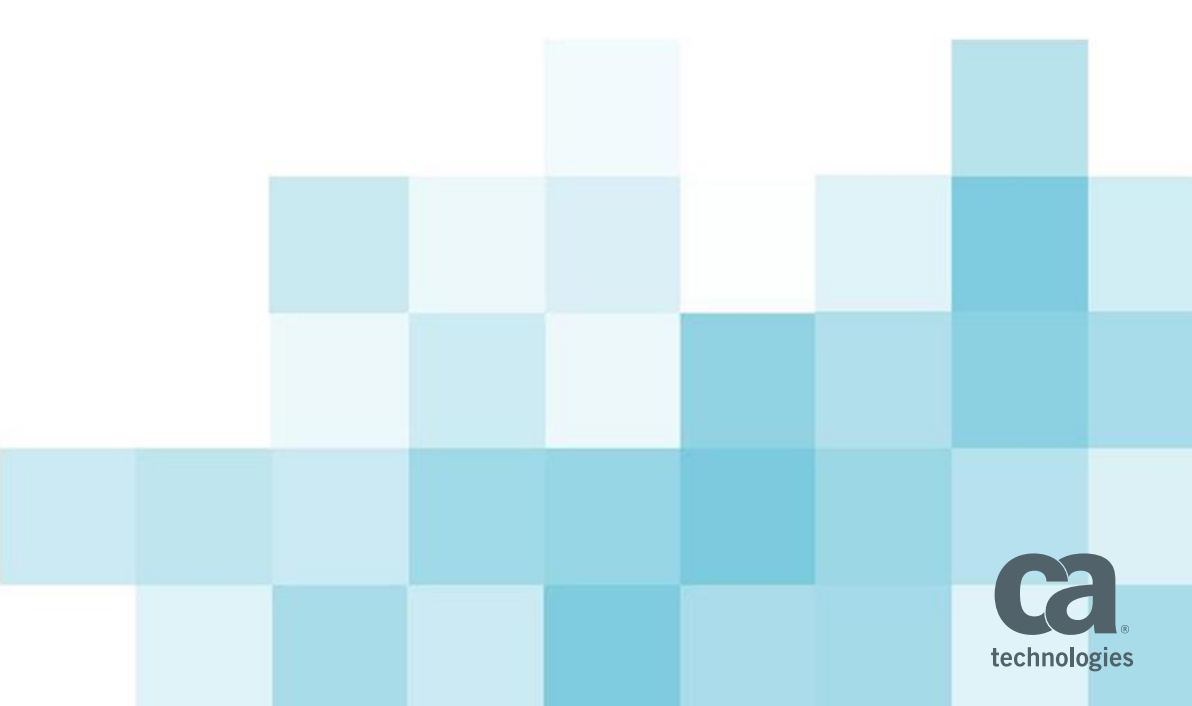

## **What We'll Cover in Today's Webcast**

- What are Shared Components?
- Creating a Shared Component
- **Shared Components Best Practices**
- Shared Components Code Naming Conventions
- Troubleshooting Shared Components
- Export/Import Shared Components

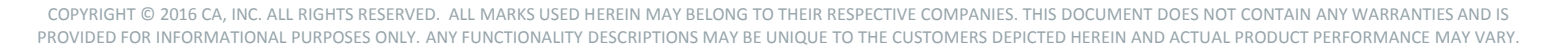

#### Orchestrating the Continuous Delivery Tool Chain

#### PUSH-BUTTON SOFTWARE DEPLOYMENT ON-DEMAND

- **Orchestrate an end-to-end** continuous delivery tool chain
- **Eliminate manual intervention** by tightly integrating best-ofbreed lifecycle tools
- **If** Improve productivity and efficiency across all aspects of the lifecycle

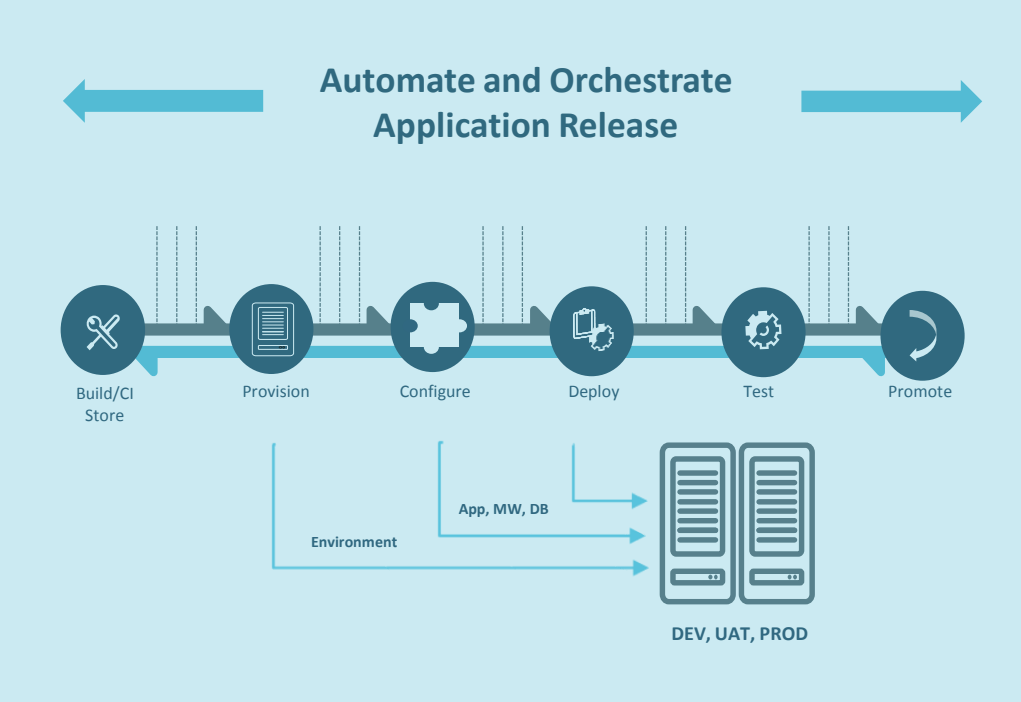

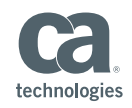

#### CA Release Automation

*Reliably and rapidly release applications on demand*

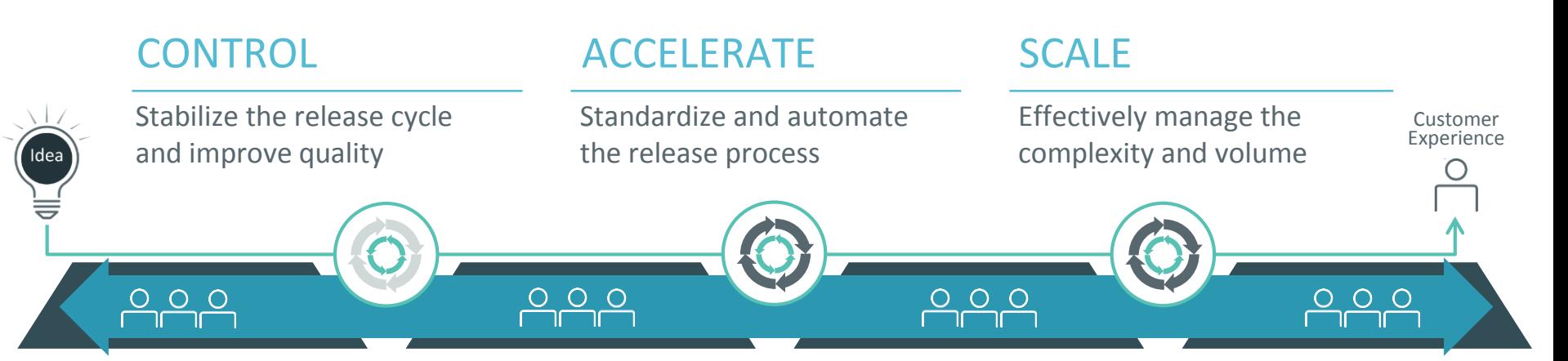

**"In my opinion, this is currently the best release automation tool in the market.**  It covers a lot of technologies and has made integration and adoption of different technologies and cross-platform deployments very easy.**"**

*S&P 500 Electronics Company* TVID: **[A73-42C-9C7](http://www.techvalidate.com/product-research/ca-application-delivery/facts/A73-42C-9C7)**

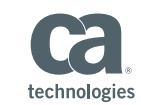

CONTAIN ANY WARRANTIFS AND IS PROVIDED FOR INFORMATIONAL PURPOSES ONLY. ANY FUNCTIONALITY DESCRIPTIONS MAY BE UNIQUE TO THE CUSTOMERS DEPICTED HEREIN AND ACTUAL PRODUCT PERFORMANCE MAY VARY.

#### How Do You Harness Release Complexities?

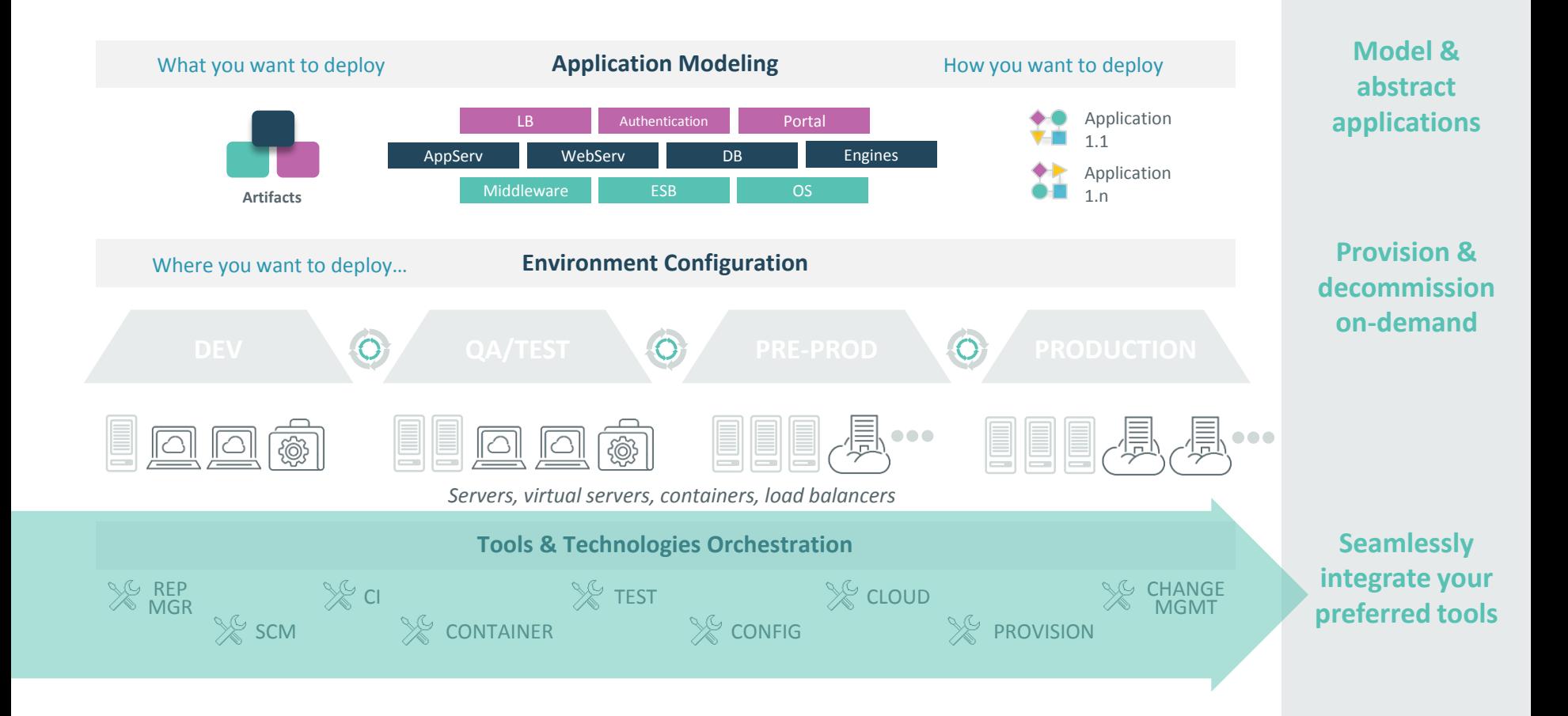

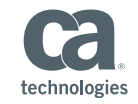

## What Are Shared Components?

#### Shared Components What is a shared component?

- Shared components enable users to create deployment logic once and share this logic across multiple applications
- Each shared component has multiple revisions to maintain history of changes applied
- Shared components help organizations establish best practices by defining standards regarding common deployment logic

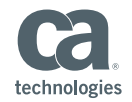

#### Shared Components Using same guidelines

- Using shared components ensures that all teams follow the same guidelines and workflows.
	- Generic flows across multiple applications
	- Generic actions
	- Generic global artifacts
	- Coding naming standards

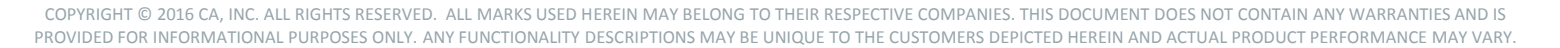

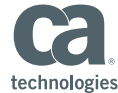

### Shared Components Typical view at Process Design

 A typical view of a shared components as part of an application component

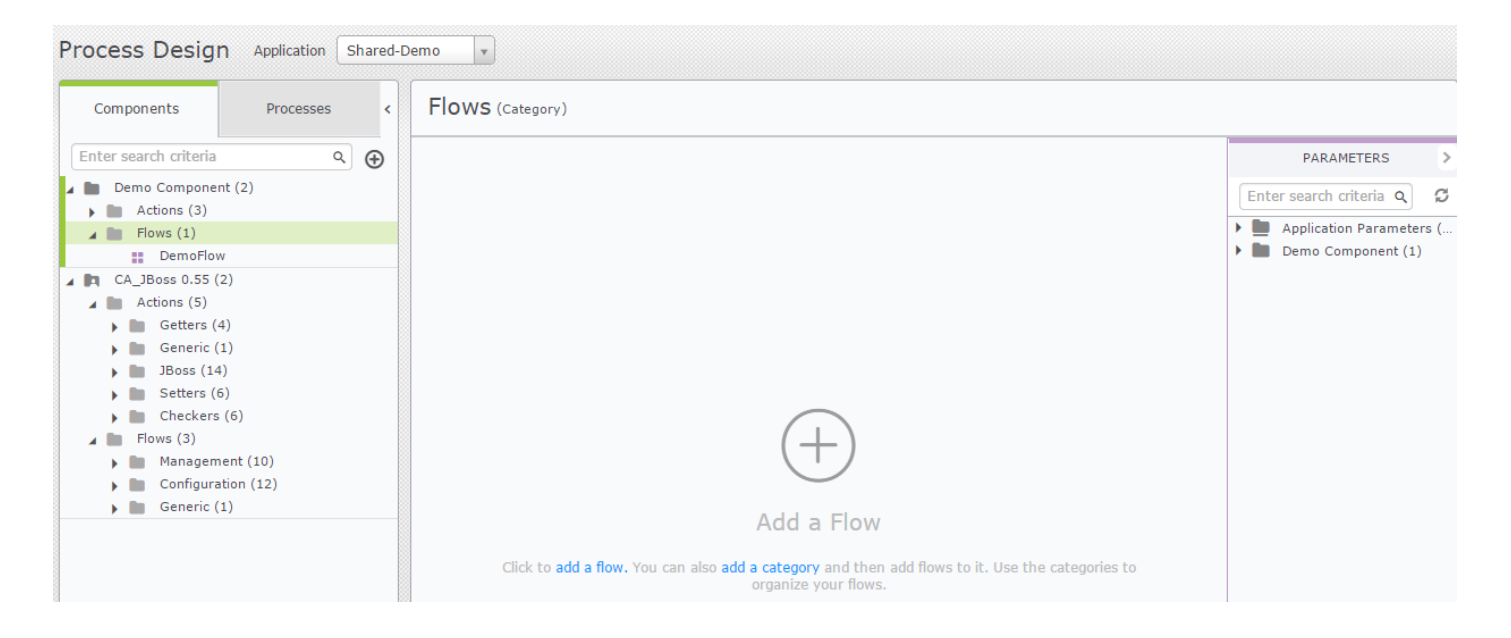

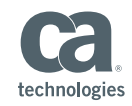

### Shared Components Typical view at Shared Components view

**Typical view of the shared components in the Designer UI** 

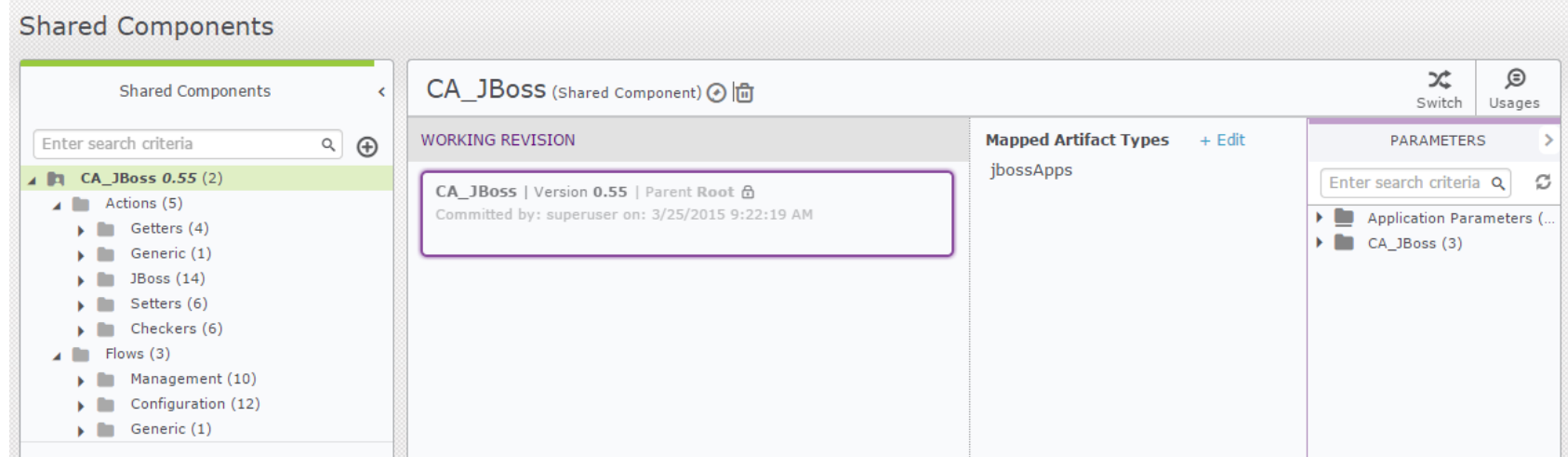

Shared components can only be accessed via the ROC (Release Operations Console)

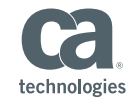

## Creating A Shared Component

Creating A Shared Component

- The following steps are recommended
	- Step 1 Shared component planning
	- Step 2 Actions to be used
	- Step 3 Flows to be used
	- Step 4 Software Artifacts to be used
	- Step 5 Server type assignment
	- Step 6 Using shared components in applications

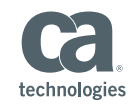

USED HEREIN MAY BELONG TO THEIR RESP PROVIDED FOR INFORMATIONAL PURPOSES ONLY. ANY FUNCTIONALITY DESCRIPTIONS MAY BE UNIQUE TO THE CUSTOMERS DEPICTED HEREIN AND ACTUAL PRODUCT PERFORMANCE MAY VARY.

### Creating A Shared Component Planning

- Create a flow chart with the different actions and their interactions
- Once the shared component has been created and a "release" version has been made available

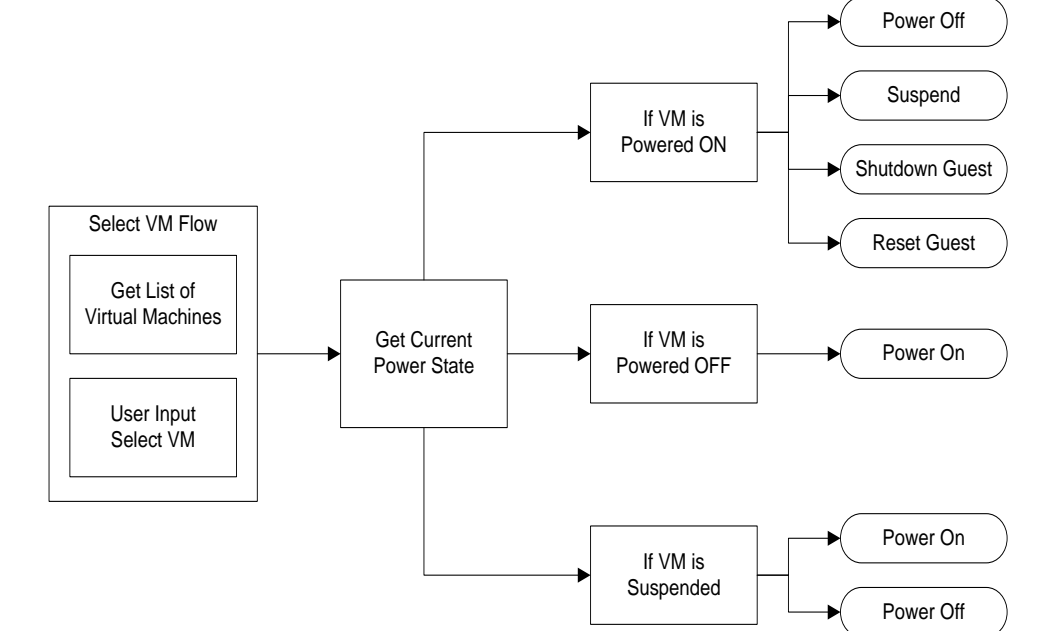

*you will be able to build out processes based off these flows in an application within 10 minutes (based on complexity)*

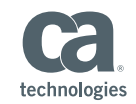

### Creating A Shared Component Actions to be used

- Look at the generic actions that you will need
- Select the correct action pack(s) that will be needed in the shared component.
- Under the "Actions", define the following categories
	- Getters
	- Setters
	- Checkers
	- Generic
	- <SharedComponent>
- Defined the parameters to be used
- Setup the environment and release variables to be used
- COPYRIGHT © 2016 CA, INC. ALL RIGHTS RESERVED. ALL MARKS USED HEREIN MAY BELONG TO THEIR RESPECTIVE COMPANIES. THIS DOCUMENT DOES NOT CONTAIN ANY WARRANTIES AND IS ■ For shared components, need to add the parameters to the actions at this stage, since parameters cannot be updated in the flow for shared components

PROVIDED FOR INFORMATIONAL PURPOSES ONLY. ANY FUNCTIONALITY DESCRIPTIONS MAY BE UNIQUE TO THE CUSTOMERS DEPICTED HEREIN AND ACTUAL PRODUCT PERFORMANCE MAY VARY.

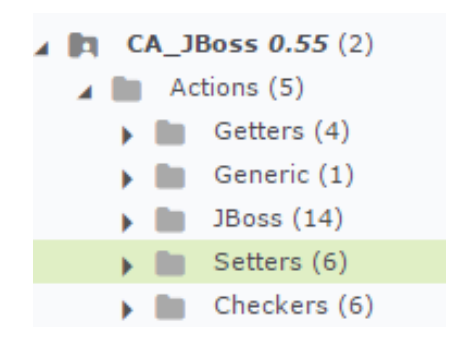

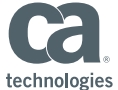

### Creating A Shared Component Flows to be used

- Create categories for flows
	- Generic
	- Management
	- Configuration

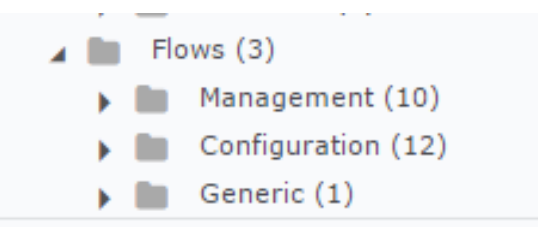

- Create additional categories as needed
- Create generic flows that perform commonly used tasks by the other flows
- For processing global artifacts create a sub-flow that will be using a loop based off the collection of a given artifact

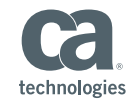

#### Creating A Shared Component Global artifacts

- A global artifact is an artifact that has been mapped to a shared component, where it can be ported to different applications in different Release Automation installations
- A global artifact can also be shared with multiple application at the standard component level
- The importance of global artifacts is its portability and the processing of the artifacts defined within the global artifact

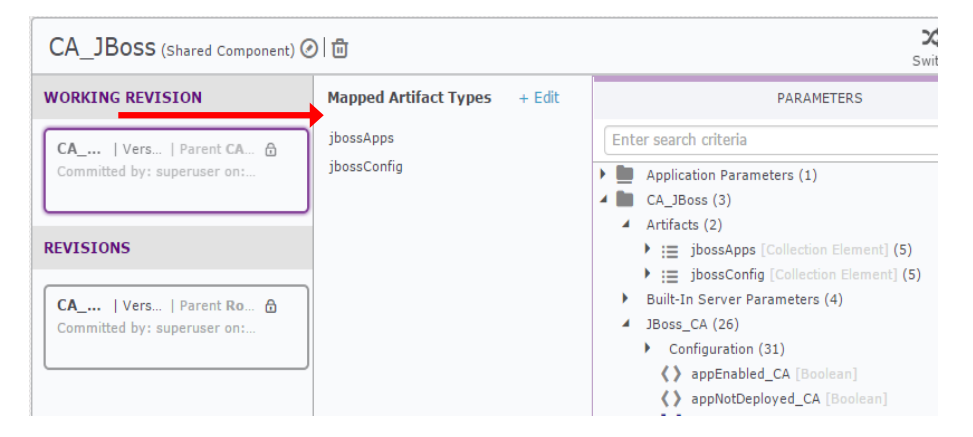

COPYRIGHT © 2016 CA, INC. ALL RIGHTS RESERVED. ALL MARKS USED HEREIN MAY BELONG TO THEIR RES PROVIDED FOR INFORMATIONAL PURPOSES ONLY. ANY FUNCTIONALITY DESCRIPTIONS MAY BE UNIQUE TO THE CUSTOMERS DEPICTED HEREIN AND ACTUAL PRODUCT PERFORMANCE MAY VARY.

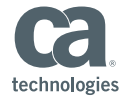

#### Creating A Shared Component Server types assignments

 Assign the server type to the global artifact definitions that will be used by the shared component

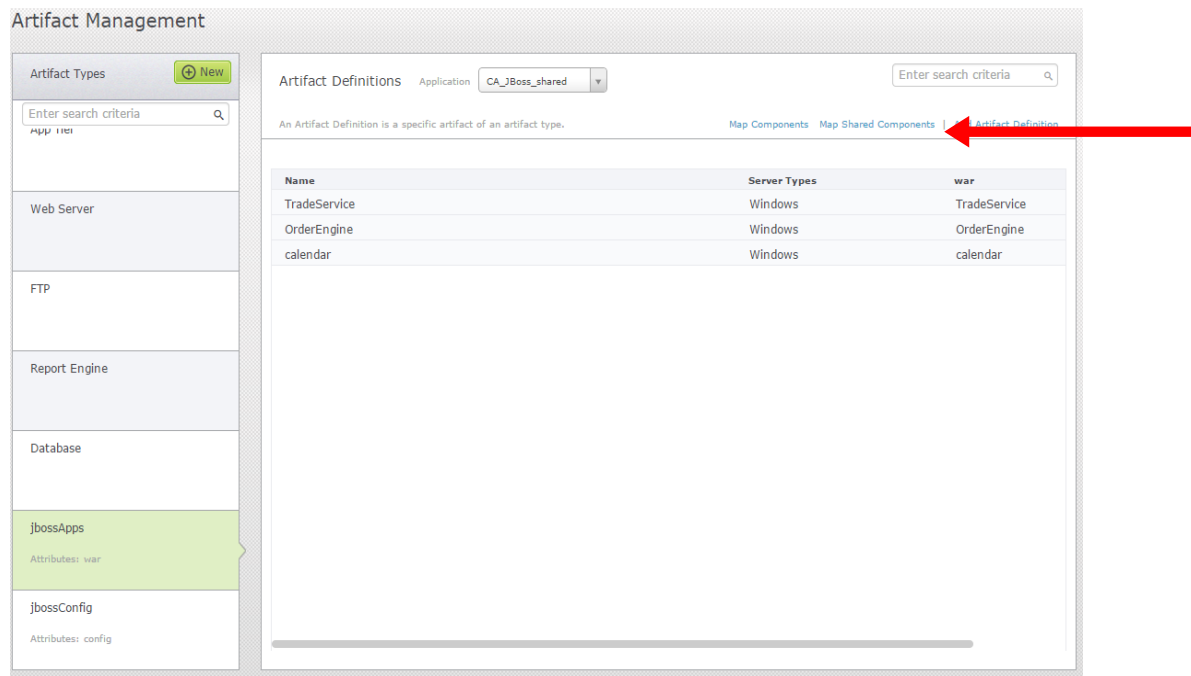

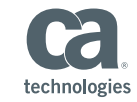

### Creating A Shared Component Using shared component in application

- Once the shared component has been created and imported (if necessary) into Release Automation, the working revision will become available to all applications in Release Automation
- In the design process, you will "Assign a shared component" to the application

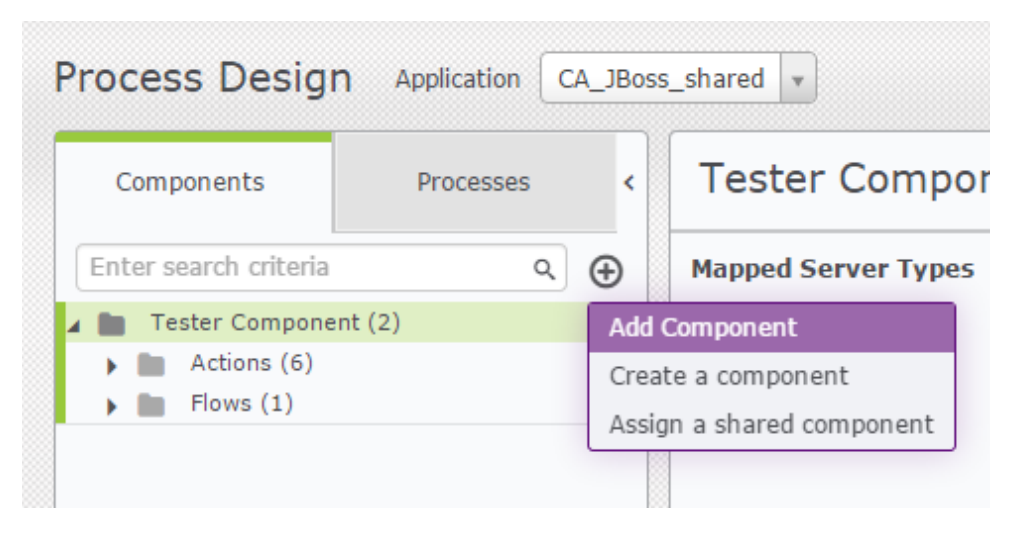

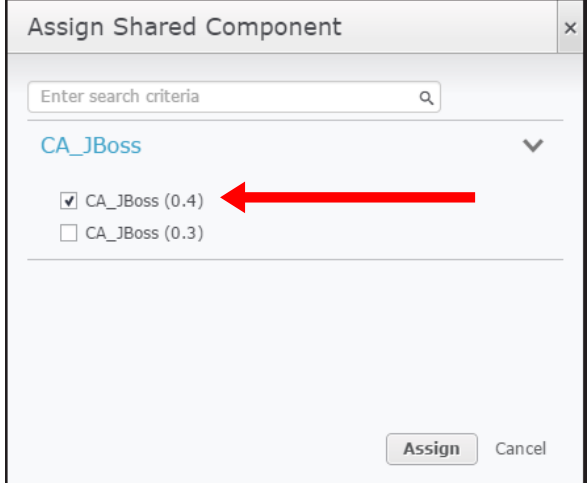

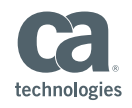

## Shared Components Best Practices

Shared Components Best Practices

- **These best practices will help you** 
	- Improve the quality of the shared component
	- Provide improved portability of the shared component

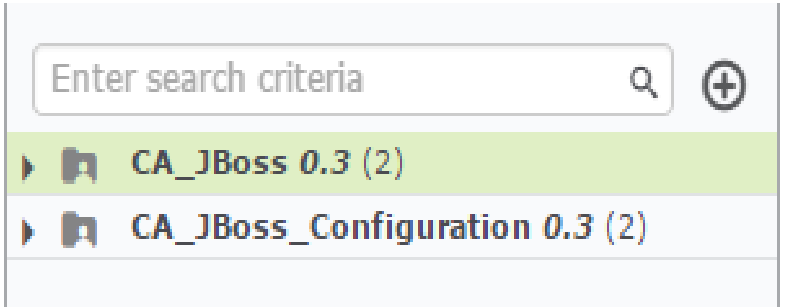

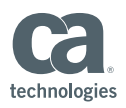

#### Shared Components Best Practices Multiple revisions

- To avoid confusion after you create the distributable zipfile of the shared component
- Remove all the older versions, and create a new distributable that contains just one revision (the latest revision)

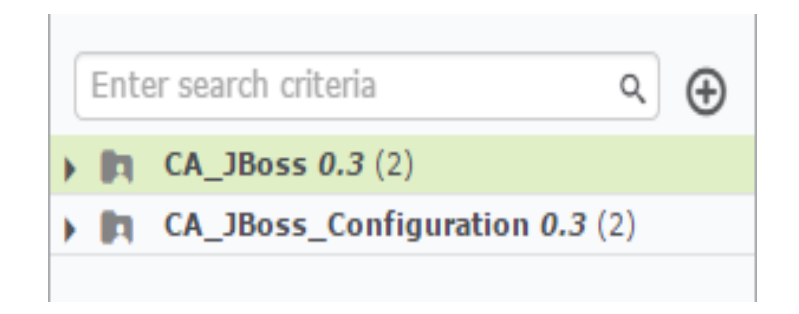

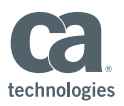

#### Shared Components Best Practices Mapped artifact types

- Use a global artifact type during the development phase of the shared component
- If the global artifact does not exist in the new RA installation, it will be automatically created
- Keep the name of the artifact type as generic as possible
- If you need a very specific artifact type, please list that in the release notes for the shared component

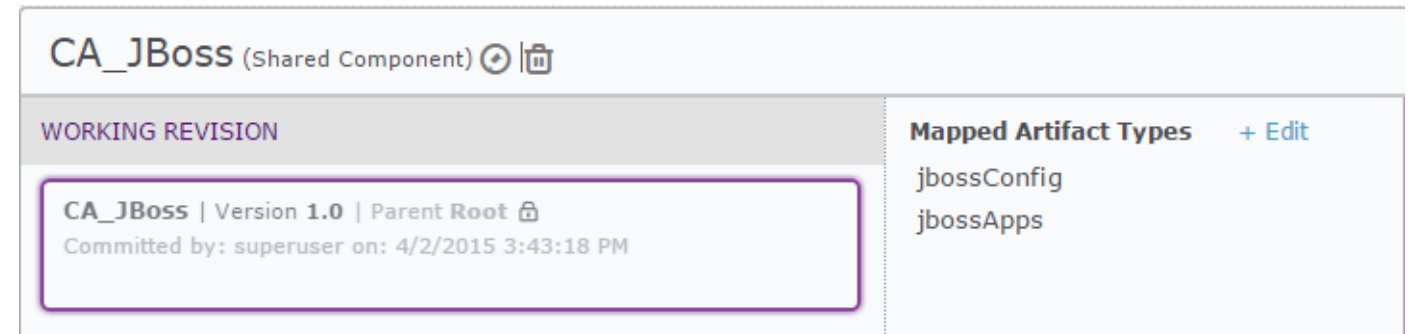

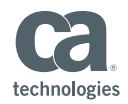

#### Shared Components Best Practices Component's actions

- To improve readability of the actions, create these categories
	- Checkers
	- Getters
	- Generic
	- Setters
	- $-$  <component's technology>  $\rightarrow$  In this case, this will be i.e. JBoss

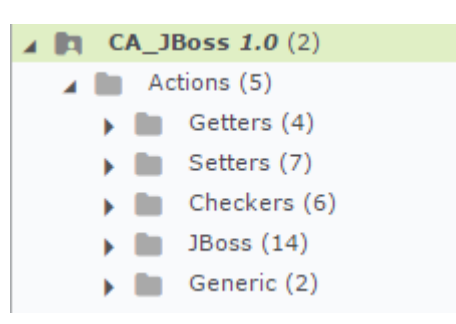

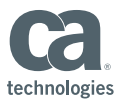

#### Shared Components Best Practices Component's flows

- The flows need to be named and setup based on the work to be performed
- Create the following categories
	- Generic
	- Configuration
	- Management

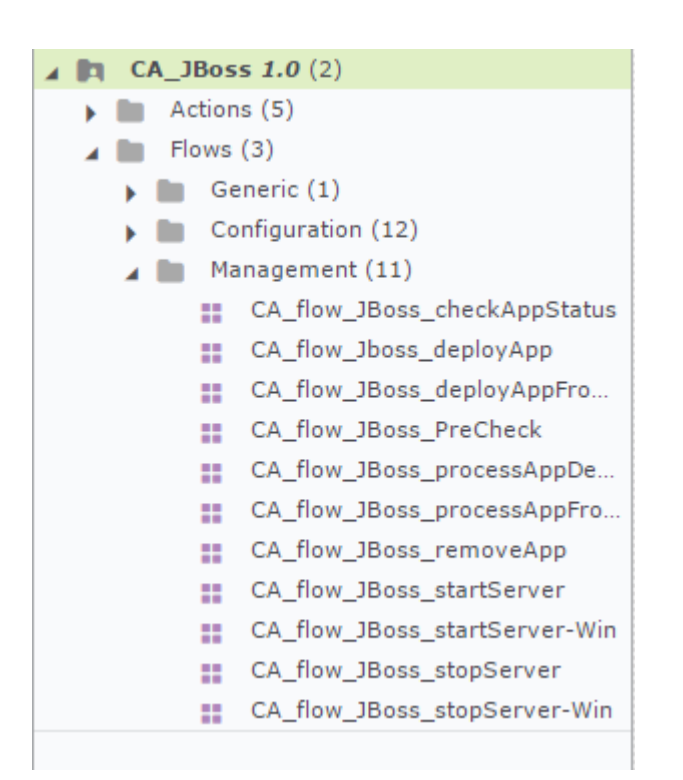

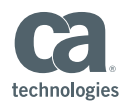

#### Shared Components Best Practices Generic flows

- Create generic flows that will be performing repetitive activities
- The information obtain by these generic flows needs to be placed in internal environment variables as needed

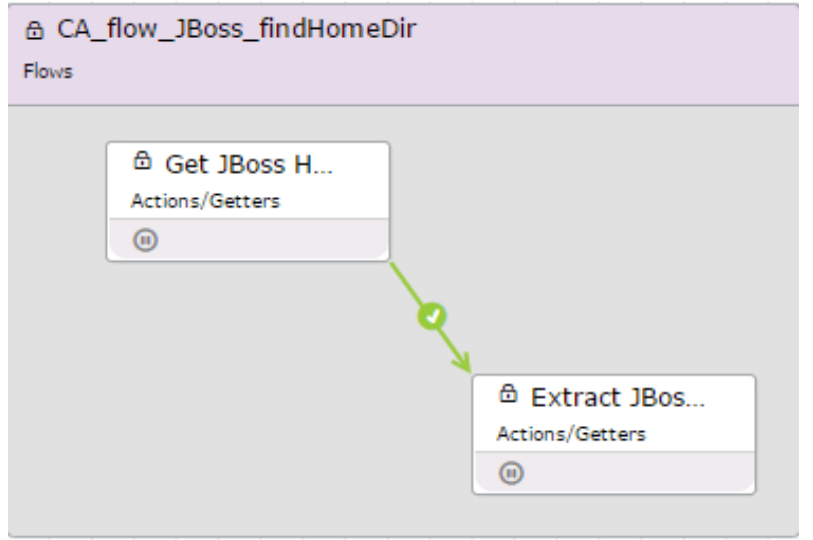

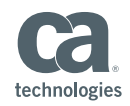

#### Shared Components Best Practices Number of actions in flows

- The number of actions need to be limited to reduce complexity
- This can be accomplished by including other flows within a given flow

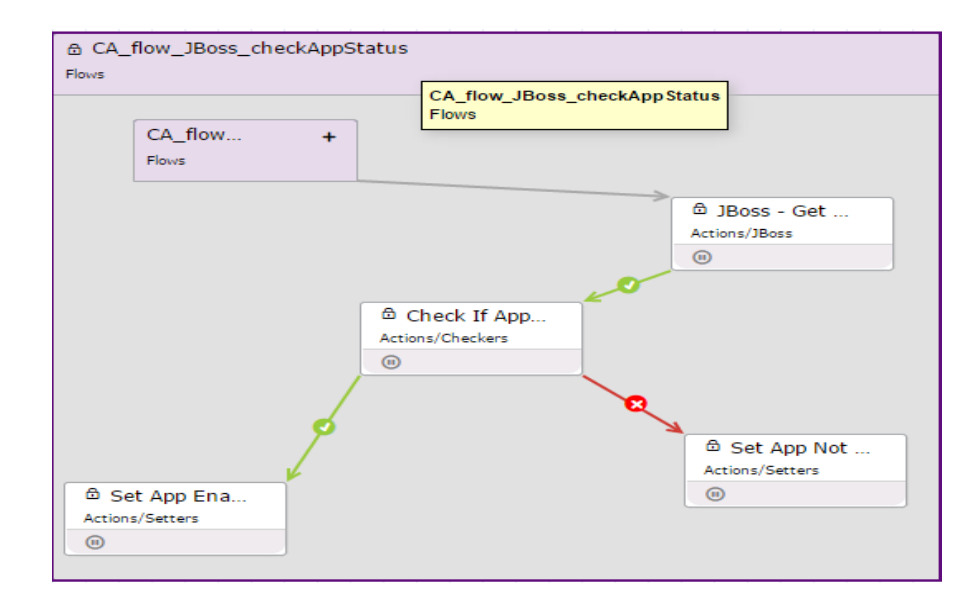

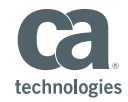

### Shared Components Best Practices Loops in flows

- Loops become very important when operating on global artifact types
- **Filow needs to setup a** "Collection" type loop for the global artifact types
- Create a generic flow that will loop thru the artifact type

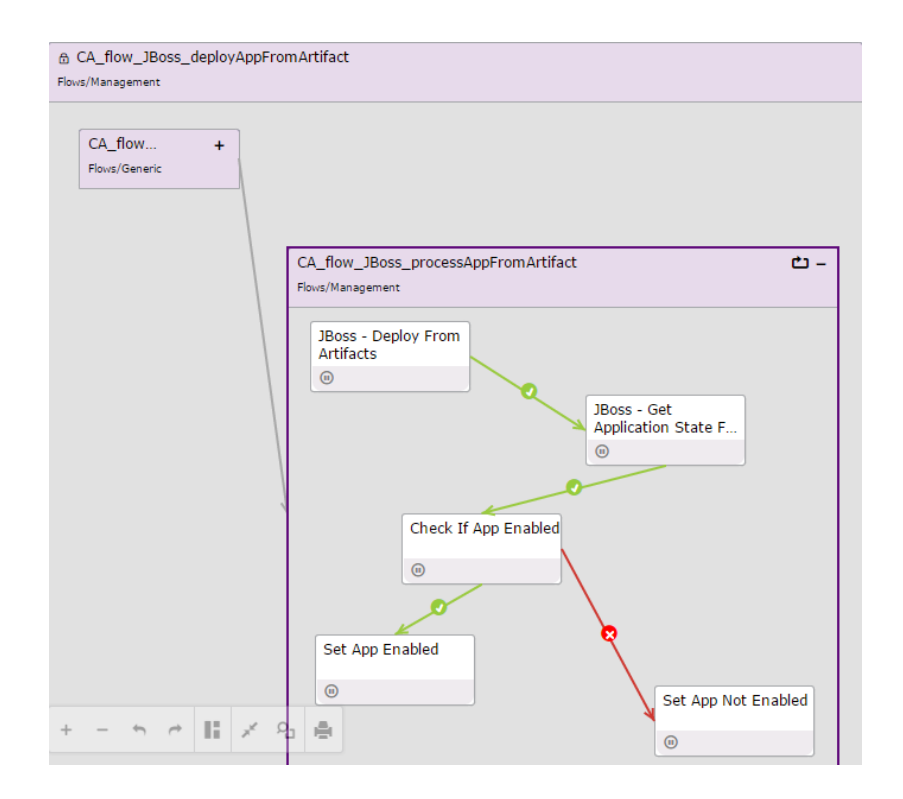

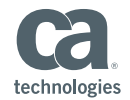

#### Shared Components Best Practices Settings Booleans as results of flows

**Setup Boolean values as a** mechanism to define if the actions have completed successfully

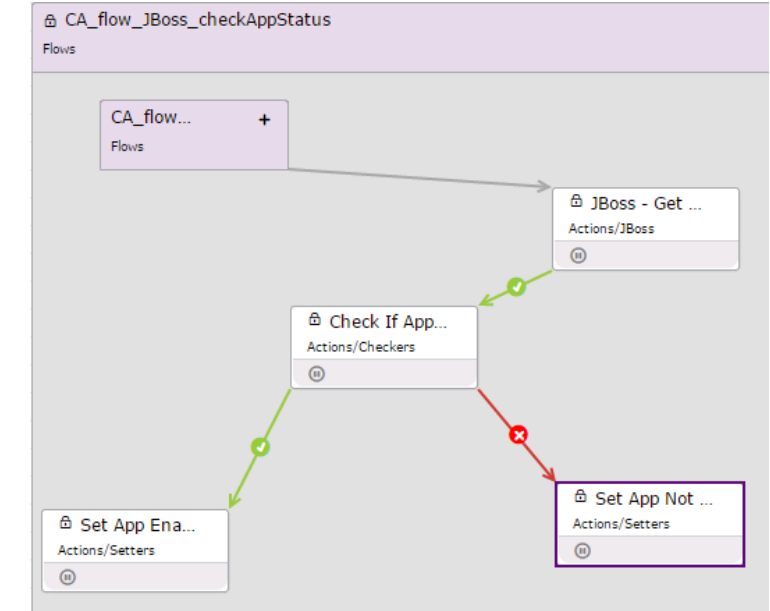

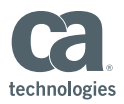

## Shared Components Code Naming Conventions

#### Code Naming Conventions

- It is important that **meaningful names** be used to name the components, flows, parameters, and collections that will make up the shared components libraries
- Use a **lower camel-casing**, where the first letter of each embedded word is lower case
- For the components and workflows, the names should start with "<CompanyName>**\_**". For parameters, this will become a suffix as shown "**\_<CompanyName> <paramaterScope>**

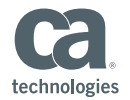

#### Code Naming Conventions Components names

- The component name should start with <Company\_Name>
- For example, "**CA\_**" for CA technologies provided shared components
- Add the technology for which this component is being written. i.e. "**CA\_***Componentname*"

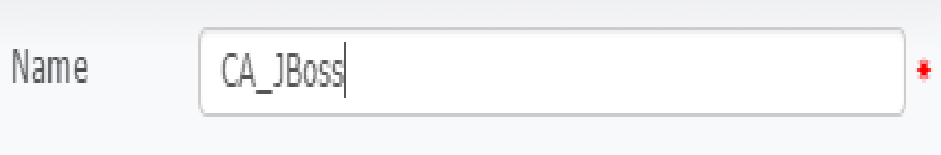

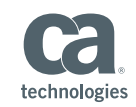

ALL MARKS USED HEREIN MAY BELONG TO THEIR RESPECTIVE COMPANIES PROVIDED FOR INFORMATIONAL PURPOSES ONLY. ANY FUNCTIONALITY DESCRIPTIONS MAY BE UNIQUE TO THE CUSTOMERS DEPICTED HEREIN AND ACTUAL PRODUCT PERFORMANCE MAY VARY.

#### Code Naming Conventions Flow names

- The flow name should start with <CompanyName flow Componentname flowname>
- For example, "**CA\_flow\_JBoss**" for Jboss flows built by CA technologies

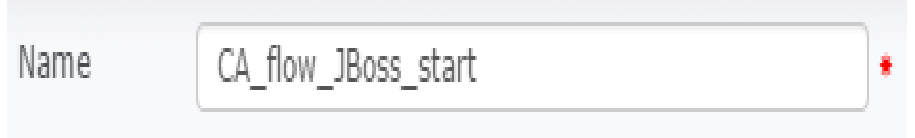

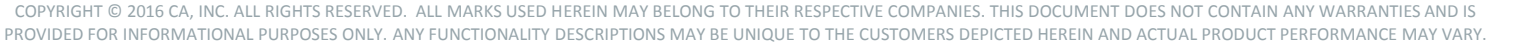

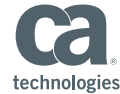

#### Code Naming Conventions Parameters Names

- All parameters will end with the "**\_<CoName><parameterScope>**" suffix; the scope will be based off the following scope values in Release Automation.
- Internal  $\rightarrow$  no entry
- User Input  $\rightarrow$  u
- Environment  $\rightarrow$  e
- Release  $\rightarrow r$

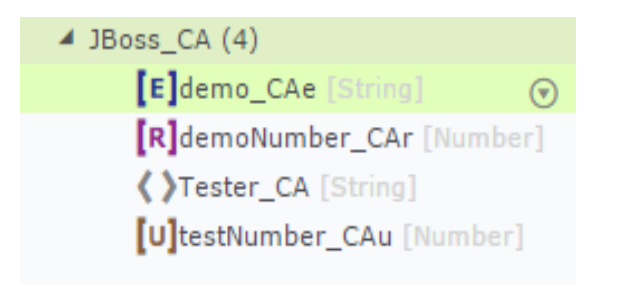

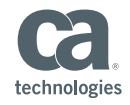

ALL MARKS USED HEREIN MAY BELONG TO THEIR RESPECTIVE COMPANIES PROVIDED FOR INFORMATIONAL PURPOSES ONLY. ANY FUNCTIONALITY DESCRIPTIONS MAY BE UNIQUE TO THE CUSTOMERS DEPICTED HEREIN AND ACTUAL PRODUCT PERFORMANCE MAY VARY.

#### Code Naming Conventions Global Artifacts Names

- For the global artifacts that are part of the shared component is recommended that they be named as follows.
	- $-$  <sharedcomponent>artifact Type  $\rightarrow$  jbossApps

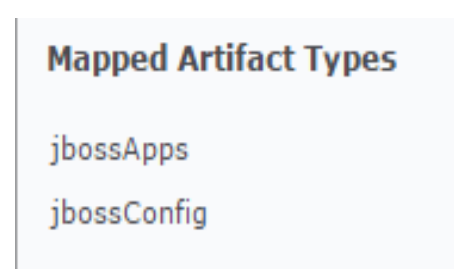

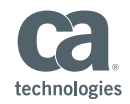

## Troubleshooting Shared Components

#### Troubleshooting Shared Components Revisions

- The revision number of a shared component is not automatically assigned
- Determine the best revision number sequence to use

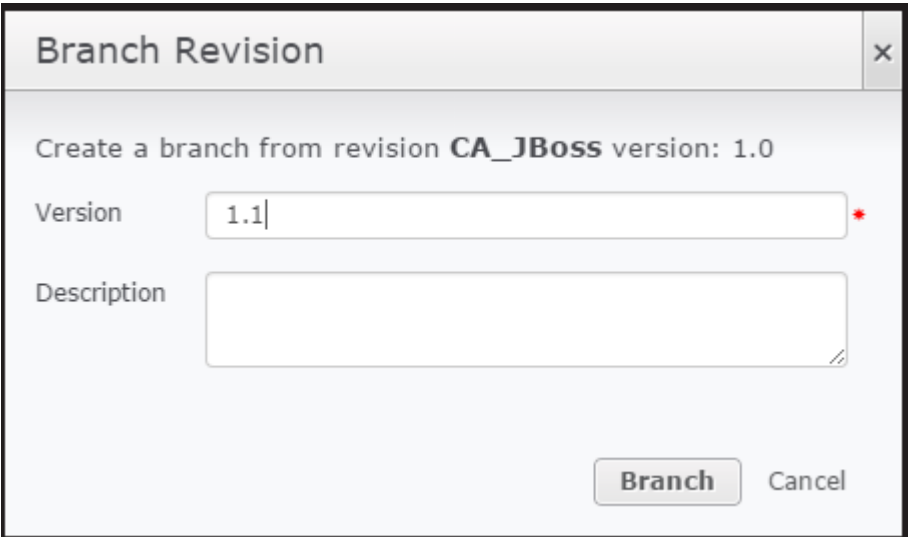

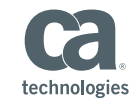

#### Troubleshooting Shared Components Global Artifact Types

- The global artifact type needs to be mapped to the shared component
- The global artifact type also needs to be mapped to the application for the server type to be assigned properly

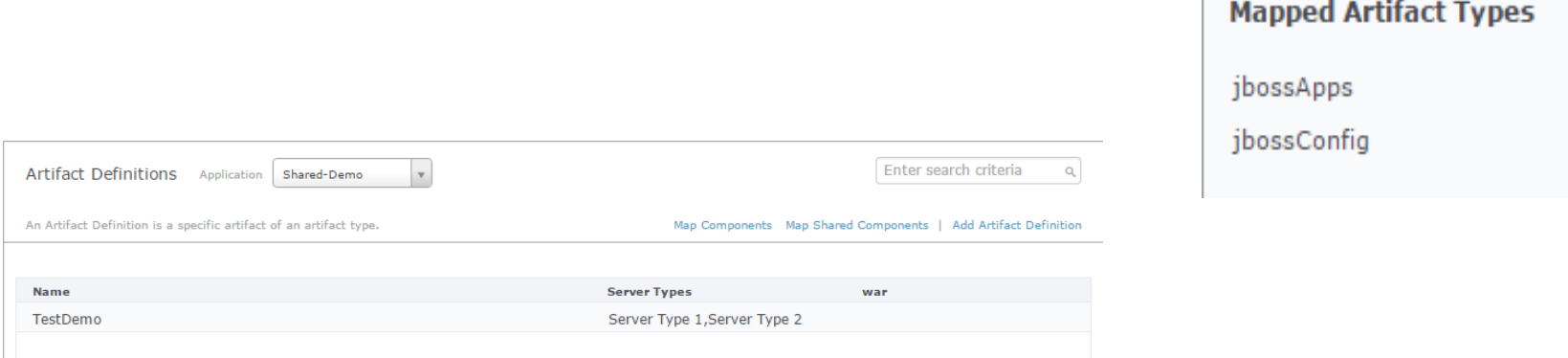

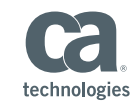

### Troubleshooting Shared Components Adding Values/Parameters At Process Level

- Parameters and values cannot be added at the process/flow levels for shared components
- Values/Parameters can only be added updated at the action level for shared component

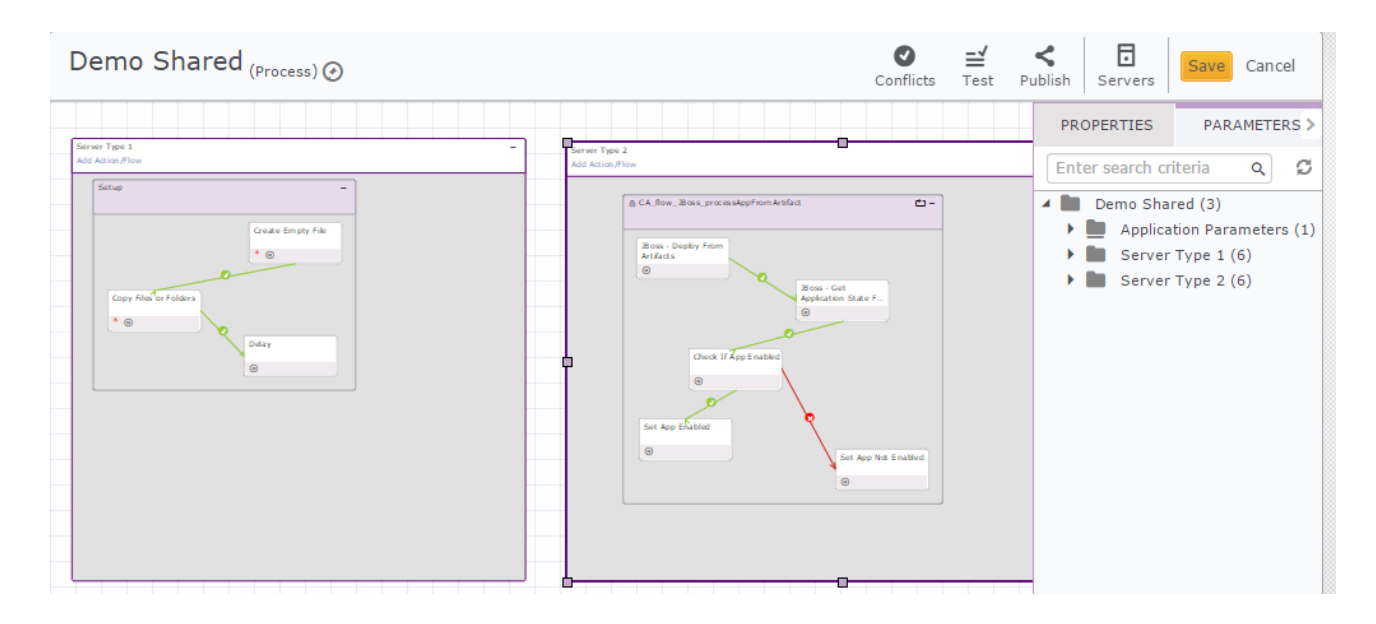

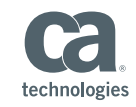

## Export/Import Shared Components

### Export/Import Shared Component

- **Shared components can be** 
	- Exported
	- Imported
- Provide the flexibility of separating development with production RA installations
- Password protect the shared component "zipfile"
- It may be necessary to include multiple shared components into a single zipfile package

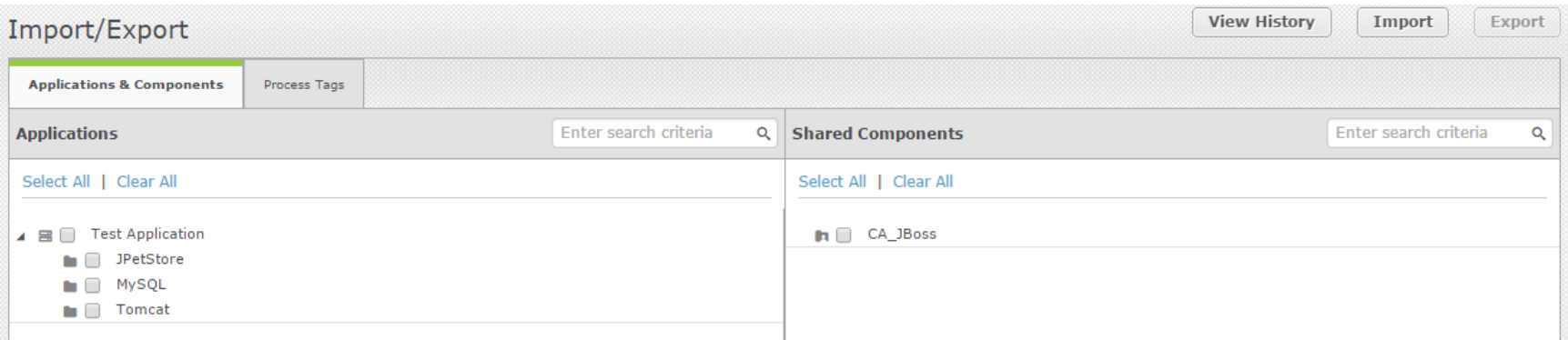

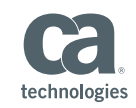

### Export/Import Shared Component Wizard driven

- **Export/Import is wizard driven**
- Zipfile created resides in RA server, from which you can download

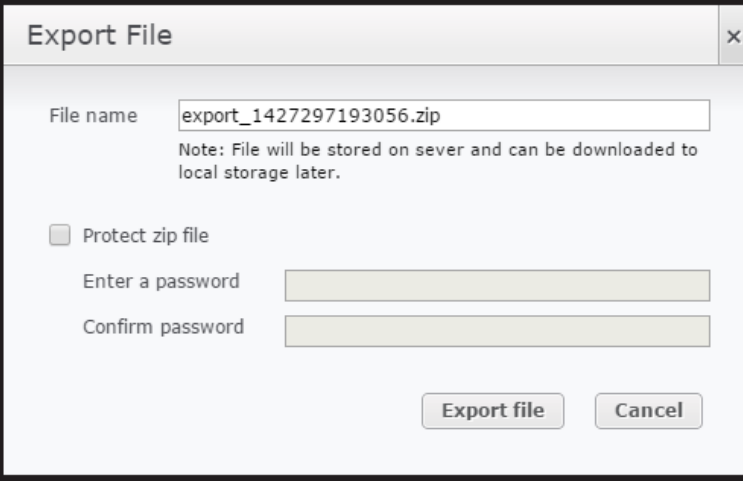

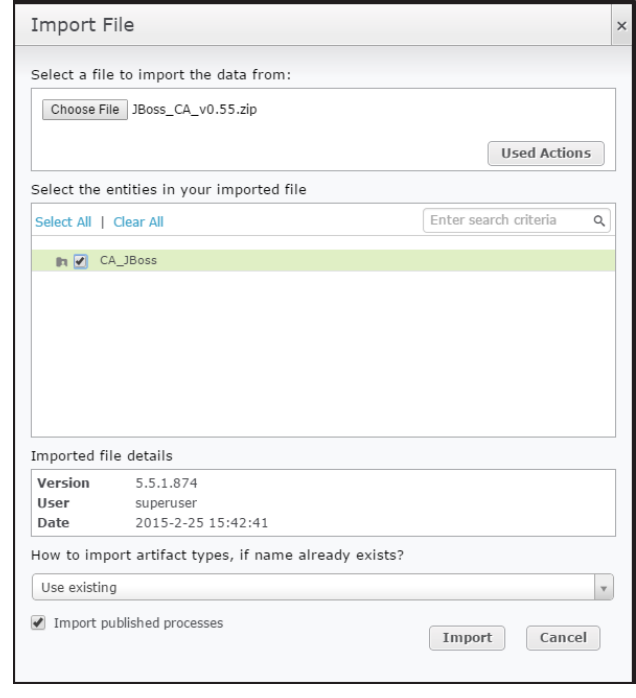

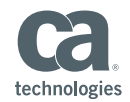

#### Demonstration

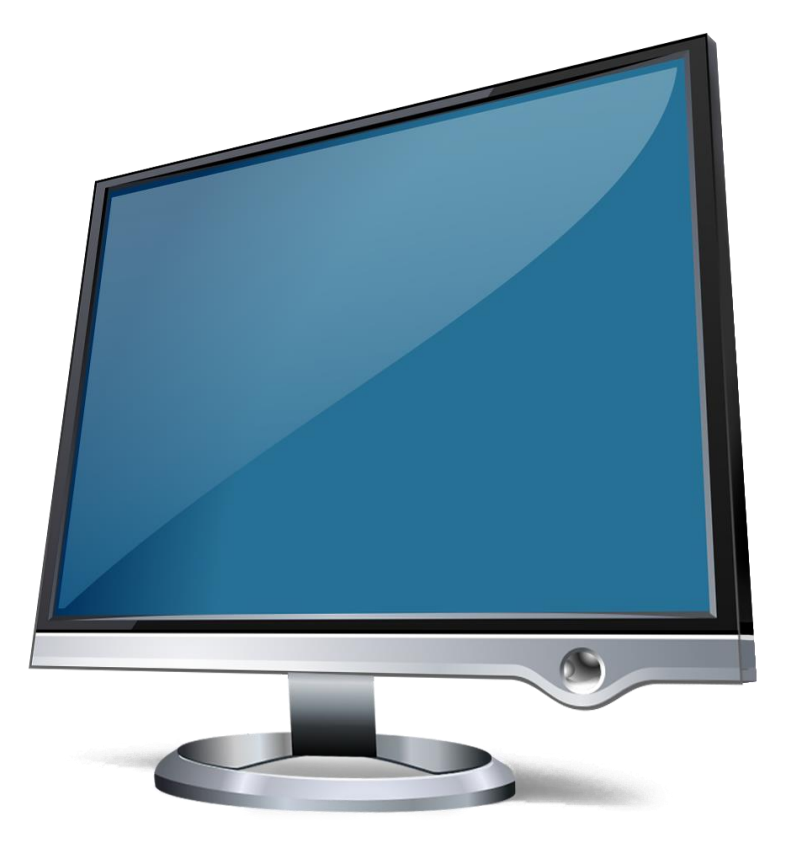

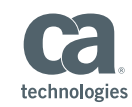

COPYRIGHT © 2016 CA, INC. ALL RIGHTS RESERVED. ALL MARKS USED HEREIN MAY BELONG TO THEIR RESPECTIVE COMPANIES. THIS DOCUMENT DOES NOT CONTAIN ANY WARRANTIES AND IS PROVIDED FOR INFORMATIONAL PURPOSES ONLY. ANY FUNCTIONALITY DESCI

## **Session Summary**

- This session presented with the following information
	- You can create your own Release Automation shared components based on your business requirements
	- Shared components allowed you to setup coding standards for the generic components to be shared by your Release Automation's applications

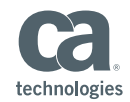

# **Questions?**

# **Comments?**

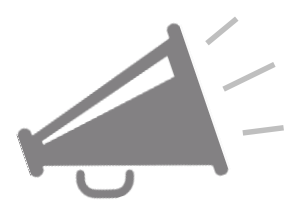

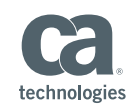

## **In Closing**

#### **Questions after the webcast**?

- **Post them on the community site**
- Contact me directly at walter.guerrero@ca.com

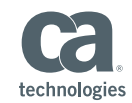

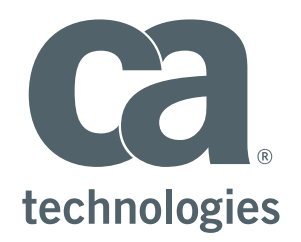

#### **Walter Guerrero**

Eng. Svcs Architect walter.guerrero@ca.com

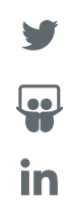